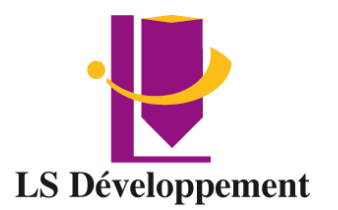

# **WORD Standard**

Certification ICDL : RS 6559

Présentiel ou en classe à distance – Certification

# **Durée** 14 heures

**Effectif maximum** 4 personnes

**Dates** à définir

### **Délais d'accès**

Les inscriptions doivent être réalisées 12 jours avant le début de la formation

### **Lieu de la formation**

LS Développement – Site client ou FOAD

#### **Public** Tout public

# **Pré-requis** aucun

# **Objectifs**

A l'issue de la formation les participants seront capables de :

- Gérer la mise en page d'un document
- Saisir et personnaliser un texte
- Utiliser les fonctionnalités essentielles du logiciel Word afin d'être autonome sur son poste

# **Modalité, méthodes et moyens pédagogiques**

Modalité : Présentiel ou à distance

- Méthode et moyens pédagogiques :
- Démonstrative, active et participative
- Alternance d'apports théoriques et d'exercices pratiques, mises en situations professionnelles, exposés, démonstration, exercices, tests...
- Remise d'un support pédagogique

# **Moyens techniques**

Utilisation de Padlet Ordinateur et accès au logiciel Salle et vidéo projecteur En présentiel, les cours ont lieu de 9h à 12h30 et de 14h à 17h30. En classe à distance, la formation démarre à partir de 9h. Les sessions durent 3h30. Un lien de connexion est adressé 24 Heures à l'avance. Le formateur se connecte ½ avant le début de la formation pour accompagner l'apprenant.

# **Modalités d'évaluation et sanction**

Test de positionnement Évaluation formative en cours de module Évaluation des acquis et de la satisfaction à chaud Évaluation à froid Attestation de fin de formation **Certification** 

# **Profil du formateur**

Tous nos formateurs ont au minimum 3 ans d'expérience en tant que formateur et expert dans leur domaine de formation.

# **Points forts de la formation**

- Cette formation est individualisée, axée sur la transposition en situation de travail pour plus d'efficacité et directement opérationnelle.
- Formation en petit groupe permettant une réelle personnalisation des exercices en fonction de l'objectif professionnel.
- **Tarif** INTER 400€ HT Jour par apprenant INTRA Nous consulter

#### **Accessibilité aux personnes handicapées**

Les personnes atteintes de handicap souhaitant suivre cette formation sont invitées à nous contacter directement, afin d'étudier ensemble les possibilités de suivre la formation.

**Référent pédagogique** [contact@lsdeveloppement.fr](mailto:contact@lsdeveloppement.fr) - 04 42 51 75 88

*90 Impasse Emeri - Pôles d'activités - 13510 EGUILLES Déclaration d'activité enregistrée sous le numéro : 93131628113 04 42 51 75 88 – lsdeveloppement.fr auprès de la région Provence Alpes Coted'Azur [contact@lsdeveloppement.fr](mailto:contact@lsdeveloppement.fr)* 19/10/2022 – FJ – Bureautique V2

# **Programme**

**Jour 1 – Matin (3,50H)**

#### **Présentation de Word**

### **Exemples de réalisation avec Word**

### **Prendre en main le logiciel**

- Description de l'interface (Ruban, Barre d'outils Accès Rapide, etc.)
- Structure d'un fichier (pages, sections, paragraphes...)
- Afficher la règle, les marques de paragraphes et le quadrillage

#### **Gérer les documents**

- Créer un document
- Ouvrir, enregistrer et fermer
- Utiliser documents récents
- Créer un document basé sur un modèle
- Enregistrer un document au format Word

# **Jour 1 – Après-Midi (3,50H)**

#### **Saisir et personnaliser un texte :**

- Saisir un texte
- Se déplacer dans le document
- Sélectionner le texte à modifier
- Déplacer et dupliquer du texte
- Modifier la mise en forme d'un texte
- Gérer l'alignement des paragraphes
- Utiliser la vérification orthographique automatique

#### **Rechercher/Remplacer :**

- Rechercher une chaîne de caractères
- Lancer une recherche approfondie
- Remplacer une chaîne par une autre
- Remplacer des mises en forme

#### **Les styles de texte :**

- Définir une hiérarchie au niveau des styles
- Appliquer un style prédéfini à un texte
- Créer un nouveau style de texte
- Atelier : Appliquer un style sur l'ensemble de son contenu texte

# **Jour 2 – Matin (3.50H)**

### **Le thème d'un document :**

- Choisir le thème de son document
- Appliquer une variante du thème actif
- Personnaliser les couleurs, polices et effets d'un thème

#### **L'arrière-plan de la page :**

- Appliquer un filigrane
- Définir une couleur de page
- Appliquer une bordure à la page

### **Jour 2 – Après-Midi (3.50H)**

#### **Mise en page :**

- Définir le type de document (classique, livre, livret)
- Choisir et personnaliser les marges
- Préciser la taille des feuilles et l'orientation
- Inclure des en-têtes et pieds de page prédéfinis
- Insérer le logo de son entreprise
- Ajouter une numérotation des pages
- Modifier le format des numéros de page
- Personnaliser ses en-têtes et pieds de page
- Insérer des sauts de page
- Découper son document en plusieurs sections

## **Impression :**

- Définir les pages à imprimer
- Configurer les options de l'imprimante
- Imprimer son document